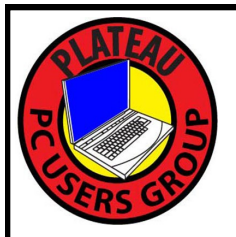

# **PLATEAU PC USERS GROUP, INC GAZETTE**

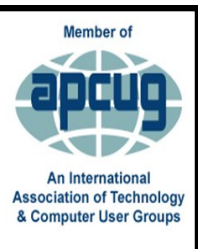

# **July 2020**

Published by the Plateau PC Users Group, Inc. P.O. Box 3787, Crossville TN 38557-3787 [www.PPCUGinc.com](mailto:www.PPCUGinc.com) July 2020<br>"JOIN US FOR FUN AND LEARNING AT CROSSVILLE'S COMPUTER CLUB" Volume 26, Issue 7 "JOIN US FOR FUN AND LEARNING AT CROSSVILLE'S COMPUTER CLUB"

# **This Month's General Meeting Tuesday, July 14, 2020 Suspended**

# **PPCUG Presidents Letter**

As we work our way through these difficult times, here's an update on what is happening with PPCUG.

There are several reasons why we have not held any membership meetings, not the least of which is concern for the health and safety of our members. In the early stages of the virus there were rules preventing us from meeting. As rules are relaxed, there are still obstacles to having a meeting. Not the least of those is the lack of a meeting space as the church is currently not allowing outside organizations to use their facilities. That will probably change in the future but, as of now, that is the situation.

Your board is having ongoing discussions as to when it will be wise to meet again due to safety concerns, space availability and when enough members will feel comfortable in resuming to gather.

For those of you who might be unaware, APCUG has some wonderful videos on YouTube and an active Facebook page. They appear to have significantly increased the number of postings since group meetings around the country have been suspended.

We will keep you informed on our website as to when meetings will resume. Until that time, be safe and stay well.

Steve Rosenstein President

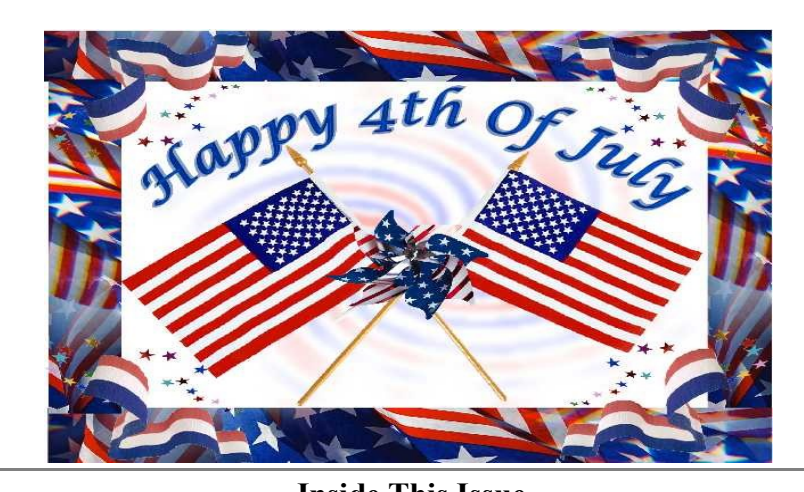

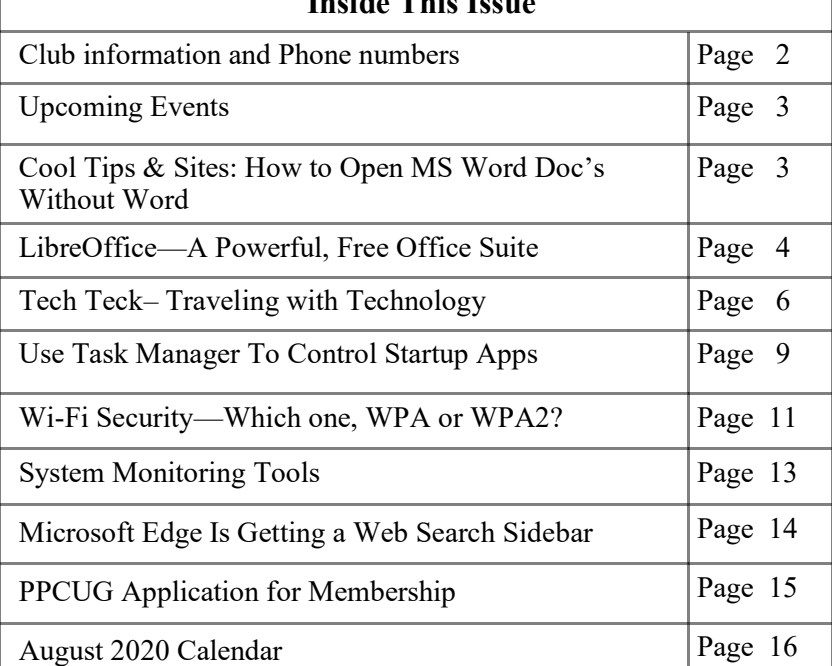

### **Summer Hours** start at **6:00 P.M**. (April through September)

#### **Winter Hours** start at **3:00 P.M.** (October through March)

**Location:** Christ Lutheran Church 481 Snead Drive, Fairfield Glade TN

#### **Join the Club!**

Anyone interested to attend the general meeting or any of the SIG meetings as a guest will be charged \$3.00 per person for any or all meetings in that month. Afterwards, you are encouraged to become a member of the Plateau PC Users Group.

Our Club cannot exist without you, the members.

#### **Membership Dues**

Our annual dues are now payable July 1st of each year. Annual dues are \$24 per single person / \$30 per family starting July 1, 2014.with partial years dues as follows:

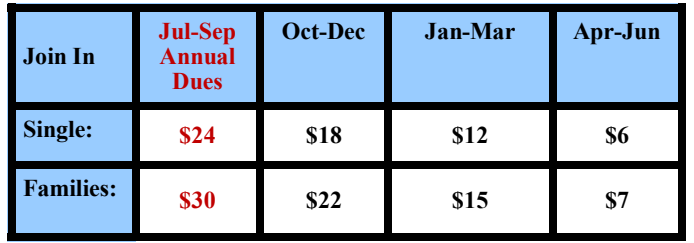

Student memberships (21 and under) are \$10 annually. Corporate memberships are \$30 a year for the first two memberships and \$10 a year for each additional membership from the same company. Contact the PPCUG Treasurer (931) 707-3677 for pro-rated dues of these types of memberships.

#### BOARD OF DIRECTORS DISCLAIMER

All members of the Plateau PC Users Group are willing to help one another in the area of advice and tutorial instruction over the phone. If you should require more involved services or instruction, we have a few members who are very knowledgeable in several areas. As a responsible consumer, it is up to you to discuss, before retaining a member, any and ALL charges for repair services and time consuming tutorial activities.

It is not the desire of this Board of Directors to set fees for individuals for services rendered, nor the responsibility to intervene between members who enter into a contract among themselves.

The GAZETTE is published using the following: Microsoft Word, Microsoft Publisher, and Microsoft Windows. The Gazette is the monthly newsletter of the Plateau PC Users Group, Inc.

DISCLAIMER: No warranty, express or implied, is made by the PPCUG, the Gazette editorial staff or its contributing editors. This extends to all losses incidental or consequential from the use or non-use of any information in any issue of the Gazette.

All images used in the newsletter, website, blogs, class materials or handouts ("media") are obtained from a "free use" source, preferably images that have been released as "CCO Public Domain".

#### **2019-2020 PPCUG, Inc. Board Members**

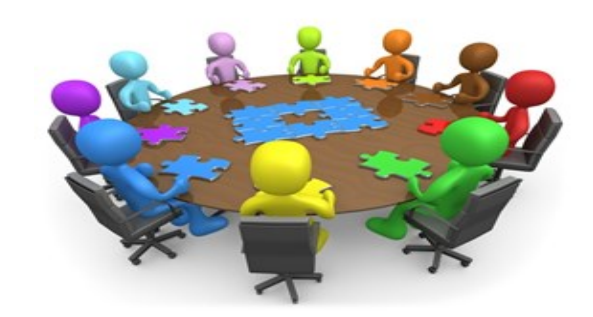

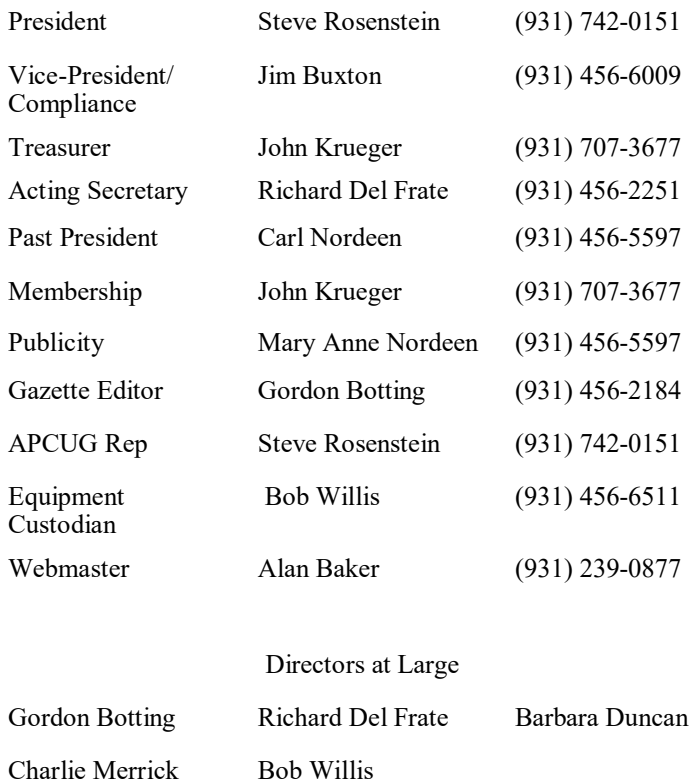

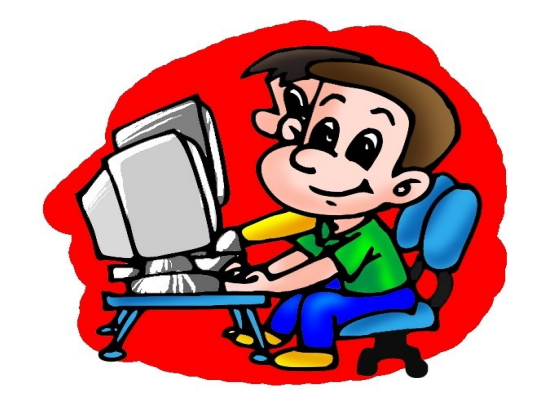

Printed by, Business Equipment Clinic 539 West Ave. Suite 101 Crossville TN 38557

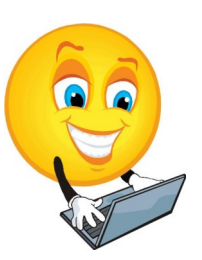

#### **Up Coming Meeting for August 2020 Note: Summer Hours 6:00 P.M.**

#### **The next General Meeting of the PLATEAU PC USERS GROUP Maybe Suspended**

# **Cool Tips & Sites**

# **How to Open Microsoft Word Documents Without Word**

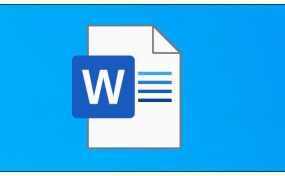

Microsoft Word is part of Microsoft Office and requires an up-front purchase or a Microsoft 365 subscription. If you are using a computer without Word installed, there are other ways to view that DOCX or DOC file.

Microsoft once offered a free "Word Viewer" application that would let you view Word documents, but discontinued it back in November 2017.

Here are some other ways you can view Word documents on a Windows PC:

- · Download Word Mobile from the Store on Windows 10. The mobile version of Word lets you view (but not edit) Word documents. You can install it for free. It is intended for tablets but runs in a Window on a Windows 10 desktop PC.
- Upload the document to Microsoft OneDrive and open it from the OneDrive website. It will open in Microsoft Word Online, a free web-based version of Word. You can even edit documents in Word Online no purchase necessary. You just have to use your browser.
- Install LibreOffice, a free and open-source office suite. This is an alternative to Microsoft Office. LibreOffice Writer, which is included, can open and edit Microsoft Word documents in DOC and DOCX format.
- Upload the document to Google Drive and open it in Google Docs, Google's free web-based office suite.

#### **\*\* Visit the PPCUG** *Website \*\* At: www.PPCUGinc.com***.**

Read all about our club activities and scheduled monthly meetings, also current and past issues of the Gazette Newsletter. Links also to the Meeting Handouts on past presentations.

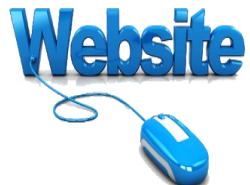

Send your comments and suggestions to the PPCUG Webmaster, Alan Baker **jackal33980@gmail.com** (931) 239-0877

# **LibreOffice A Powerful, Free Office Suite**

Author: Tom Burt, Vice-President, Sun City Summerlin Computer Club, NV December 2019 issue, The Gigabyte Gazette www.scscc.club tomburt89134 (at) cox.net

About every 18 months I teach an introductory seminar on how to use LibreOffice. Attendance is usually good, but I still only am reaching about 20 of our members at any one time. So, I decided this month to write about it here. Also, I had a recent question about "deals" for Microsoft Office 2019 Professional being offered online for prices like \$49.99. These offers are very dubious. I suggested the questioner consider LibreOffice as a legitimate alternative.

LibreOffice is a free full-featured open-source office suite that is very highly compatible with Microsoft Office. LibreOffice is offered and supported by the Open Document Foundation. The latest version is 6.3.3. You can download it at www.libreoffice.org. There are versions for Windows, Mac, and Linux. LibreOffice can open and save documents in Microsoft Office format or in its native (.odf) formats.

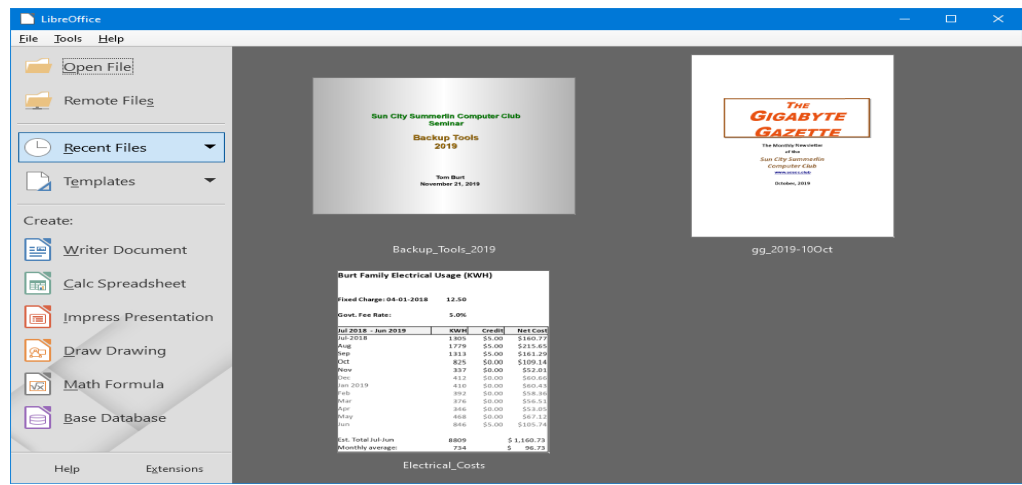

#### **LibreOffice Home Screen**

The LibreOffice home screen displays thumbnails of recently used documents. You can reopen one by simply clicking on it. You can also click in the Create section to create a new document.

The LibreOffice suite includes six components:

- Writer word processor, compatible with Microsoft Word
- **Calc** spreadsheet tool, compatible with Microsoft Excel
- · **Impress** presentation graphics, compatible with Microsoft PowerPoint
- **Draw** diagramming and drawing tool, compatible with Microsoft Visio
- **Math**, a tool for laying out complex mathematical formulas and expressions
- Base, a database tool for creating and interfacing to relational databases

*(Continued on page 5)*

Space limits here preclude my covering all of the components. Let's look at Writer to get a sense of how LibreOffice looks and feels.

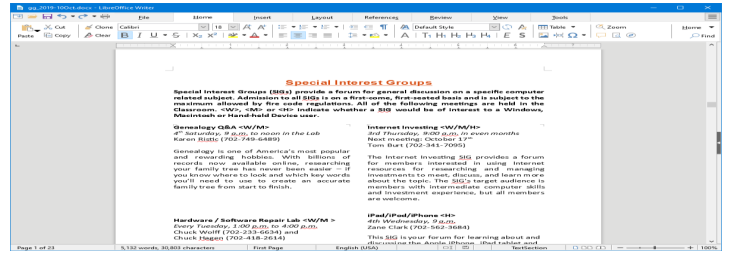

### **LibreOffice Writer Using the New Tabbed Interface**

Beginning with release 6.3.3, LibreOffice offers a choice of several user interfaces, including a ribbon-style tabbed interface similar to that in Microsoft Office 2007-2019. Also available is a "classical" menus and toolbar interface, similar to that in Microsoft Office 2003. Shown in the screenshot is part of the SIGs page of the Computer Club's monthly Gigabyte Gazette newsletter. I opened this document, which I usually edit with MS Word 365 (2019) and almost everything came in fine (styles, graphics, tables, etc.). The only flaw I saw was that my running footers stopped showing after the 5<sup>th</sup> page. This was caused by an embedded Section break to a new page. Happily, I was able to easily fix this in Calc by copying the footer from page 4 to page 5.

Let's look at a screenshot from the Calc spreadsheet.

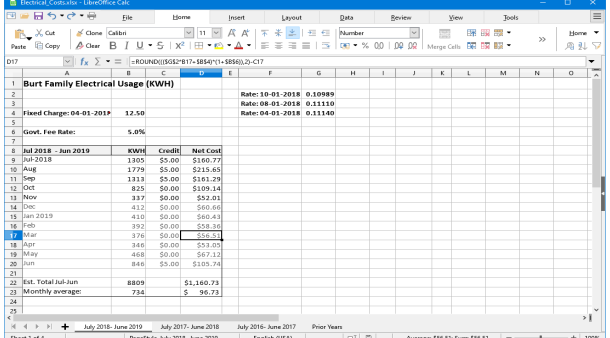

### **LibreOffice Calc Spreadsheet Using the New Tabbed Interface**

This is a fairly simple Excel spreadsheet I use to track my monthly electrical costs. It has multiple worksheets in a single workbook. I opened it with Calc and everything came in fine. This sheet only has formulas; no macros.

In summary, if you're looking for a powerful, free office suite with very high compatibility to MS Office, LibreOffice 6.3 would be an excellent choice. However, after opening a Microsoft Office document in LibreOffice, it's wise to scan through and make sure everything looks right.

Finally, if you see a "too good to be true" offer for Microsoft Office Professional on the web, it almost certainly is. Many of these are selling Enterprise product keys and downloadable media as a retail product, in violation of the Enterprise licenses. Microsoft can kill these product keys at any time and the buyer has no recourse. So, Buyer Beware!

# **Tech Trek - Traveling with Technology**

Part 2 - The Tech You Leave Behind Author: Greg Skalka, President, Under the Computer Hood User Group December 2019 issue, Drive Light www.uchug.org president (at) uchug.org

We all use a lot of technology in our everyday lives - various devices and services that make our lives better. They help us communicate, keep us safe and well, inform us, get us where we want to go, get us the things we need and entertain us. When we travel, we usually want to take all those benefits along with us.

Many of the tech devices and services we use every day are the "don't leave home without them" kind you will insist on taking on your trips. Smartphones, laptops, tablets or e-readers, digital cameras, music players, noise-canceling headphones and GPS devices are all devices that can enhance your travels when you bring them along. Technology has revolutionized travel planning and arranging, with the Internet the main way most people now research and book transport, lodgings and entertainment for their trips. With the arrangements covered and the devices packed, many forget that technology can also help protect the home, possessions, resources and loved ones you may be leaving behind. The tech you take on your travels is important, but also important is the tech you leave behind.

The more you have, the more you have to protect while away. There are plenty of tech products and services to help keep your stuff safe and allow you to have peace of mind while traveling. Your home is often your biggest asset; no one wants to return from vacation to losses from theft or damage. Your resources and data need to be protected and possibly accessed safely while away. You may need to leave pets, elderly relatives or others behind, perhaps under someone's care, while traveling. Knowing that everything back home is fine can help you have a more enjoyable trip.

Just as with trip planning, making arrangements to protect your assets while away must be done well in advance. There are lots of ways technology can help, but few benefits can come when planning starts the night before. Fortunately, the same things that can help protect your stuff while on a month-long cruise can also be of benefit when you are just away for the weekend, or simply at work or out to the store.

Your local police can provide plenty of tips to help reduce the chances of your house being broken into while away on a trip. Things like making sure your doors and windows are closed and locked and ensuring your house looks occupied are just common sense. Having lights come on and off, making sure the landscaping looks maintained and not all dried up and preventing packages, newspapers, and mail from piling up out front are important in discouraging burglars from picking your home as a target. Technology can help with all of these.

A home alarm is one important tech item to leave behind when you travel. No matter how simple or complex, whether externally monitored by a company or only by the homeowner, any security system is better than no security system. While you can contract with a security company like ADT to install a system in your home and monitor it, there are also many good systems available for self-installation. Technology has made home security more capable and available at a low enough price point for everyone to have some protection.

I know a lot of folks that have the SimpliSafe system; it has come to define the moderate-cost self-installed security system. Amazon's Ring Alarm Security System and Google's Nest Secure are among others competing in this same space. These systems start in the \$200 to \$400 range for basic setups, but more sensors,

*(Continued on page 7)*

#### *(Continued from page 6)*

cameras, and accessories can always be added. They can be self-monitored or professionally monitored for \$10 to \$20 per month. Most can be part of larger smart home setups with other products, including voiceactivated assistants.

Network home monitoring cameras are also useful ways to provide home security, with or without an alarm system. They can be set to inform you of unexpected activity or noise, like an alarm system. They are also useful for periodic checks on pets or family members left behind. They are typically Wi-Fi cameras and can be battery or line-powered, with prices ranging from \$40 to \$300. With apps for setup and monitoring, motion detection, video, and audio monitoring, media and cloud storage, email and push notifications and night viewing capabilities, they can be mini-security systems by themselves.

I've had and used network cameras at home for many years. Like a lot of tech products, however, no device or service is perfect or works perfectly all the time. I'm a big believer in diversity and backups for tech gear. On my most recent vacation trip with my wife, I had three different network camera types set up to monitor our home.

My oldest cameras are Samsung SmartCams; I've had three for about two years now. You can live-view from their web site (through IE only) or app, and store video on the internal micro-SD card or to their cloud account (subscription fee required). They have infrared LEDs for night vision and can be set to provide email or push notifications to your phone if audio or motion is detected (it can attach a captured image to the email, so at least you have that if the camera is taken). These work pretty well, but I have not found a way to set them up to completely avoid false triggers (I'd get a few each day). There were also a few days on our trip when something must have been wrong with their web service, as I could not access any of these cameras. Fortunately, I had others.

My wife gave me four Blink cameras for Christmas last year. At the time they were a private company, but now they are owned by Amazon. They are waterproof and battery-powered, so they are more versatile in terms of placement. Because they are limited by battery power, they should not be viewed in continuous video mode for long. I mostly take snapshots on them or use their motion detection to send notifications to my phone. They have free cloud storage, so you will have video clips to show the police if your cameras are taken in a break-in. The batteries are supposed to last 1-2 years under normal use. They work very well as a security system, less so if you just want to observe a live stream of someone you left at home.

My third camera is a Panasonic HomeHawk indoor camera. It is a lot like the Samsung, but is newer, costs less and seems to work a bit better. While its notification and recording functions seem to work well, its app menus make it less convenient to use. The Blink camera app is the most convenient, as each camera has a single button in the app to enable/disable detection, notification, and recording. For Samsung and Panasonic, you must enable motion detection and sound detection separately, in addition to notification and recording; these are on several app pages. The Panasonic camera seems to work well as a security camera, but like the Samsung, it is more difficult to switch between "home" and "away". It also can't preserve an image or video of a break-in anywhere but on its own internal memory.

Another important aspect of protecting your home is making it look like you are not away when you are. Lots of new smart home devices can help with that. There are sophisticated systems that can control lights and draperies, but simple and inexpensive smart bulbs and light controllers can provide much of the same capability. There are many companies that make these items. They are all typically connected through Wi-Fi, controlled through apps and almost always can integrate with Alexa and Google Home Assistant.

*(Continued on page 8)*

#### *(Continued from page 7)*

Again, for robustness, I currently use three different smart light products. Belkin makes Wemo smart home products, including smart plugs and light switches. I have several of these smart plugs with lamps connected to them. There are many companies making smart bulbs, which simply replace Edison-base light bulbs in lamps and light fixtures. I currently have smart bulbs from TP-Link and Feit Electric. These are easy to install and many have dimming and color-changing capabilities. While the apps often provide the ability to schedule light events, on my last trip I simply switched lights on manually through the evenings with my apps. The apps give feedback that the light was switched, and I could also confirm this by looking at my network cameras. I've found these smart light products work very well.

For those with extensive landscaping, Wi-Fi smart sprinkler controllers can keep your irrigation going while away or at home. They often have rainfall sensors or weather monitoring capabilities to help save water as well.

Indoor water should also be considered for control when traveling. Many years ago, a good friend returned home from a trip to find a stream of water running down his driveway. A plumbing failure has caused a leak; his prolonged absence had allowed water to flood the inside of his home, resulting in major water damage and extensive renovation costs. Ever since, I've always shut off the main water valve into the house (and shut off the water heater) right before leaving on a trip. It also serves as a plumbing test on our return; if I hear a flow when the valve is turned on again, it means I have a slow leak somewhere that I need to locate.

Leaks can cause damage anytime, whether you are away on vacation or just to the store, or even while you sleep at night. There are many new smart home electronic water shutoff systems available to continuously monitor and protect your home from water damage. Some, like Belkin's Phyn device (\$600), are connected in line with your water supply pipe and can monitor the flow and cut off the water to the house if a leak is detected. Others, like the Guardian Leak Prevention System (\$200), use water sensors placed at likely leak sources to automatically rotate your existing main water shutoff valve (no plumbing change required) and shut off the water. The Xenon Smart Wi-Fi Water Valve mounts on your existing water valve in a similar way, allowing your water to be shut off by Alexa, Google Assistant or through an app. The Streamlabs Wi-Fi Home Water Monitoring System (\$140) takes a different approach, ultrasonically monitoring the flow in your home supply line (it clamps on the pipe with no plumbing changes) and alerting you via a notification on your smartphone to shut off your water valve manually. Even Zircon's \$44 Water Leak Detector could provide a useful warning to your smartphone if it detects water where it is placed.

Electronic locks and safes can help provide additional protection for your home's contents and valuables while traveling. The Schlage Encode Smart Wi-Fi Deadbolt replaces your front entry lock and allows remote management of the lock through an app. This allows you to lock your door while on the way to the airport if you forgot to or let in a trusted friend to check on that possible leak while away. Electronic safes are great for locking away valuables and that computer backup you should have made before traveling; many are not expensive. A USB external hard drive with hardware encryption, like the Western Digital My Passport drives, provide an easy way to protect your most valuable data while away. Simply copy all your important data or backups to the encrypted drive and leave it with a trusted friend before departing (with encryption, you don't have to trust them absolutely).

While you can get a neighbor to pick up your newspaper and mail when on travel, some of us, unfortunately, may have closer relationships with fellow online gamers in other countries than with the people that live across the street. It is good to have a neighbor watch over your place, but if you are not sure you want your neighbors to know your home or apartment is temporarily vacant, technology can still help. I now get the

*(Continued on page 9)*

#### *(Continued from page 8)*

newspaper electronically as a pdf so I can read it remotely, help the environment and avoid a pile of papers on the driveway while on vacation. You should contact the USPS to stop your mail delivery while you are away (you can set it up online). If you are concerned about mail theft, you can also sign up for Informed Delivery on the USPS web site. This allows you to view images of letter-sized mail that will be delivered to you and manage package deliveries. This could allow you to determine if mail is being stolen from your box.

No matter where you travel, you'll want to know everything you left of value will be there when you return. If you leave the right technology behind, you can monitor and control your home and property remotely and be assured there is no place like home to come back to.

## **Use Task Manager To Control Startup Apps**

When too many apps open at startup, it can really slow down how long it takes your PC to get going.

Fortunately, Windows 10's Task Manager makes it pretty simple to pick the programs. To open Task Manager press Ctrl +Alt+ Del and choose Task Manager from the menu that pops up. Or type Task Manager into the search box and click on the result.

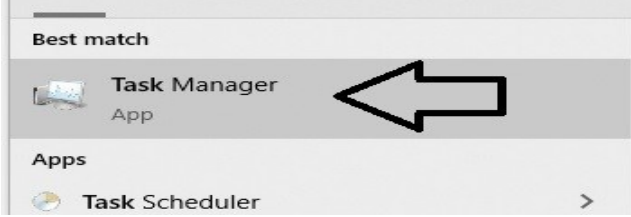

### **Task Manager** will open.

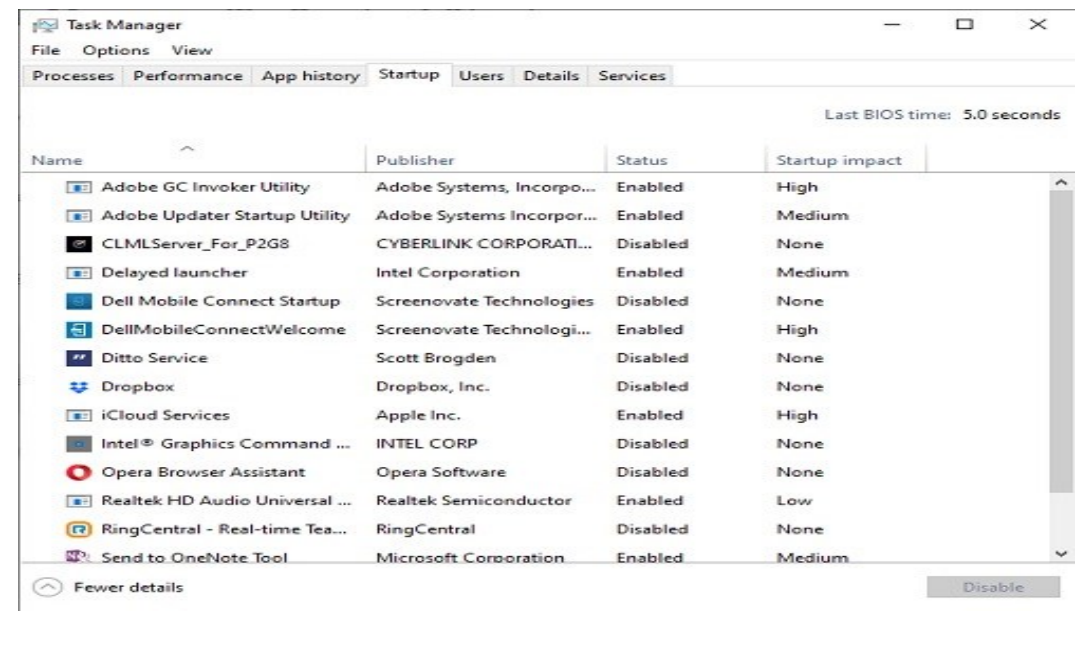

*(Continued on page 10)*

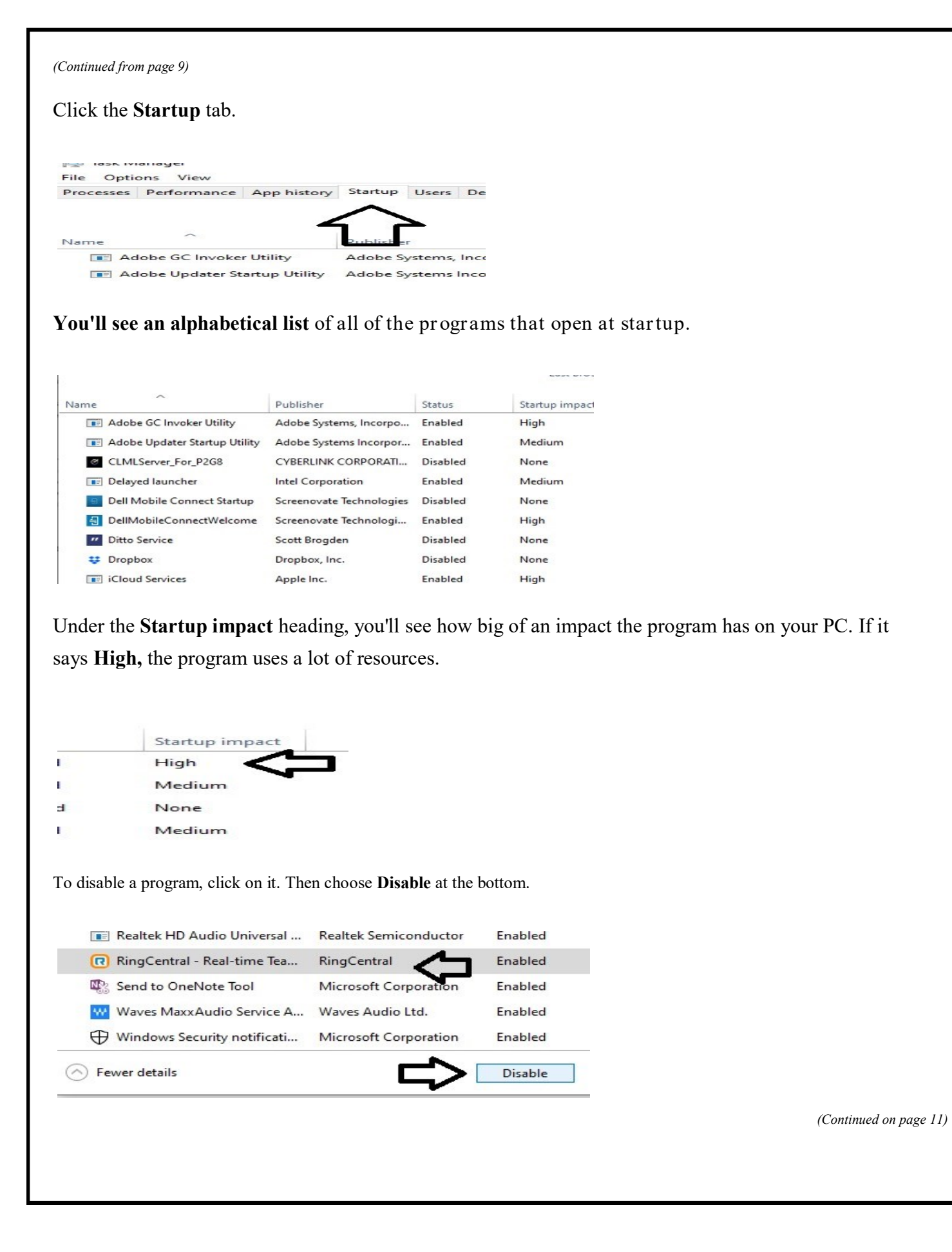

#### *(Continued from page 10)*

If you change your mind about disabling the program at startup, just click on it and choose **Enable.**

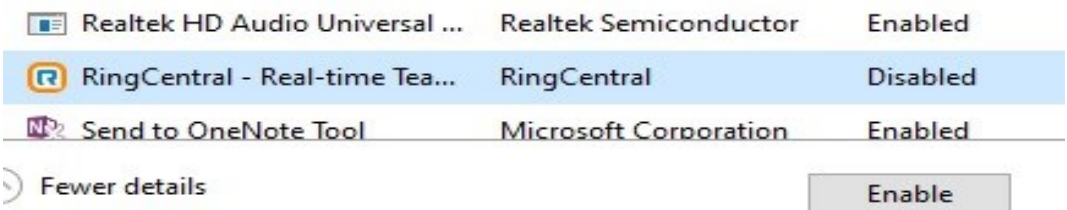

## **Wi-Fi Security Which one, WEP, WPA, or WPA2?**

Author: Phil Sorrentino, Contributing Writer, The Computer Club, FL October 2019 www.scccomputerclub.org Philsorr (at) yahoo.com

Well, it finally happened. I tried to add another device to my home Wi-Fi network and I could not. I have been in fear of this happening for the last few years. No, it is not the fact that I tried to add one more device and that went over a limit. The limit on the number of devices you can have on a Wi-Fi network is only limited by the local IP addresses you set up, which was much higher than the number of devices I had on the network. I have had my current Router since July 2010. I bought it shortly after the 802.11n standard found its way into reasonably priced routers (around 2009). The "n" version followed the "g" version and increased the bit rate (speed) from about 50mbps to somewhere in the 100 to 300 Mbps area. (The actual speed you get from the router to a device is dependent on many things.) When I set up the Router, I had a few older (legacy) devices that I still used. Some of those older devices did not support the latest Security. So when it came to set up Security for the network, I chose the older Security standard "WEP." Although WEP is not nearly as secure as WPA2, every device supported WEP so there was no problem, until today, when I tried to add a device that did not support WEP. The new device, a security camera, only supports WPA and WPA2. So, now I have to change the Security used by my Router to either WPA or WPA2. This may not sound like much of a problem, but once I change it in the Router, I have to change every device that wants to use my Wi-Fi network. Yes, all the laptops and tablets, all the cell phones, all the Streaming devices, all the Smart TVs, all the smart bulbs and plugs, the wireless printer, any Wi-Fi extender access points, Alexa, Google Home, and all the phones and tablets owned by friends and family that use my Wi-Fi network when visiting.

The first thing I will have to do is change the security used in the router. For this, I will need the Username and Password for the router. Many router's Username can be left blank and the default password is typically "Admin." (If you have changed either of these on your router, this is a good time to

*(Continued on page 12)*

#### *(Continued from page 11)*

resurrect the correct Username and Password for future use.) Now, using a Browser, I'll go to the IP address of the router. Many routers use http://192.168.1.0 or http://192.168.1.1. Once at the router page, I'll put in the Username and password. Once in the router setup, I'll find Wireless or Wi-Fi Security and look for the Security type. Then I'll choose the desired Security type and put in a passphrase. I'll make a note of the new Wi-Fi Password for the future (a very important step). Now I can go around to all the devices that use the Wi-Fi and make the appropriate changes in their setups. Wish me luck.

So, what really is Wi-Fi security? Well, directly from Wikipedia "Wireless (Wi-Fi) security is the prevention of unauthorized access or damage to computers or data using wireless networks." Basically, Wi-Fi Security protects the data that goes between a Router and a Device. The device could be a computer, a wireless phone, a smart TV or DVD player, a smart LED bulb, any device that connects to the router, even a smart refrigerator. The most common types of Wi-Fi security are Wired Equivalent Privacy (WEP), and Wi -Fi Protected Access (WPA). WEP, which is the older standard (Circa 1999), provides fairly weak security. It is well known that the WEP password can often be cracked within a few minutes with a basic laptop computer and widely available software tools. WEP used a 64-bit (or 128-bit) encryption key. The key was manually inserted into the device and it remained constant. WPA was introduced around 2002 to solve some of the problems with WEP. Even if your router is six years old, it most likely supports WPA. WPA2 is a further improvement over WPA and is the current Security standard. WPA2 employs an encryption algorithm that encrypts the data with a 256-bit key, the longest of all the keys used, and the longer the key the stronger the security. WPA also employs a per-packet key, meaning that it dynamically generates a new key for each packet that is transmitted. In early 2018, WPA3 was announced. WPA3 will have several security improvements over WPA2, but it will take some time for it to show up in routers and devices.

To use WPA or WPA2, you provide the router with a "passphrase" between 8 and 63 characters long – the longer the better. The passphrase can be a collection of alpha and numeric characters, including special symbols like \$, %, and #. (Actually, if you are familiar with the ASCII code, all ASCII printable characters; those decimal values between 32 and 126 can be used. Which, by the way, also includes "space".) The router will then use the passphrase and the network's name to generate unique encryption keys to be used on the network. The keys will constantly be changed to avoid being cracked. WPA2, the second version of WPA uses a more advanced encryption algorithm that is more efficient and more resistant to cracking. (All Wi-Fi products have been required to support WPA2 since about 2016. It was intended that WPA2 essentially replace WPA.) Although it is true that "the longer the passphrase, the stronger the protection, it may not be the practical way to go. A passphrase only 9 or 10 characters in length may be adequate for most home use. I can't prove it, but I have seen some research that showed that it would take a fast PC over 15,000 years to crack a WPA2 passphrase of only 10 characters. (Maybe you could do it in a year with 15,000 computers.) That kind of security would probably be enough for most of us.

So, now that we know what's behind Wi-Fi security, what shall I do about the original problem of what Security selection to use in place of WEP. Well, I guess the obvious answer is WPA2, as long as all devices support WPA2. Unfortunately, I may not find this out until I attempt to have all devices re-setup with WPA2. I only have a few devices that are older than six years old, so it may just work out. Wish me luck.

Postscript: The upgrade to WPA2 worked out just fine. Unfortunately, about 2 months later I had to replace the router. I had to do the whole upgrade all over again, so now I'm really good at updating all my Wi-Fi devices.

# **System Monitoring Tools**

Author: Frank Fota, Newsletter Editor, Fredericksburg PCUG, MD November 2019 issue, FPCUG Notes www.fpcug.org Fotafm (at) gmail.com

Have you ever wanted to view the impact a program has on your computer's performance? A quick internet search reveals that there are other many monitoring tools available. Some are freeware and others require

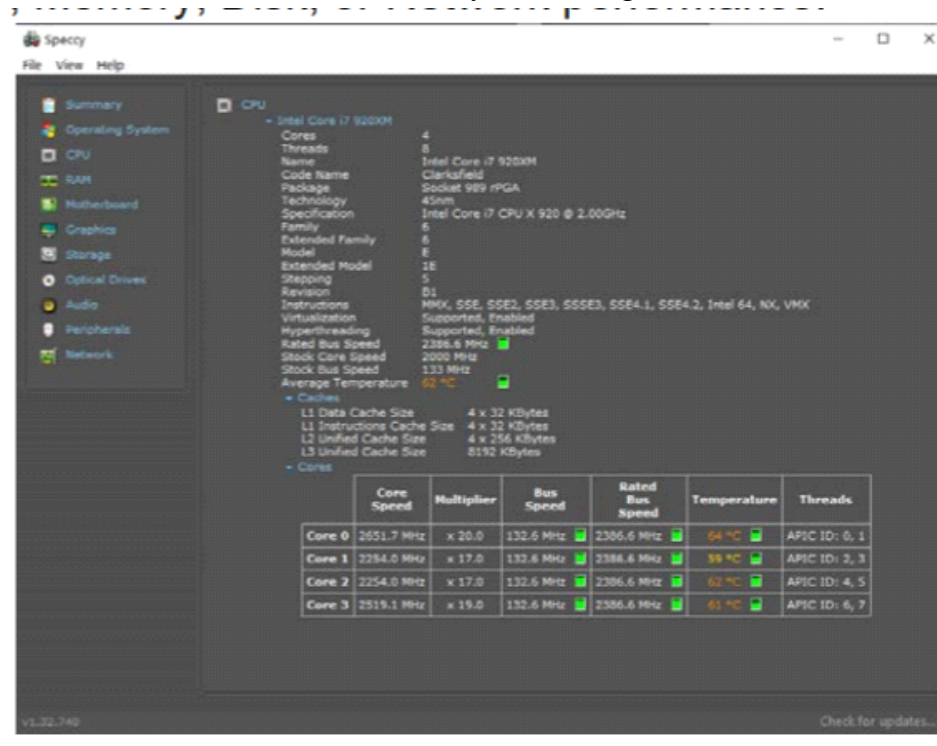

payment. Resource monitoring tools are also bundled with system utilities (e.g., Norton Utilities®). Microsoft Windows has a "Resource Monitor" that can be run from a Command Prompt or via the search box by typing, "perfmon.exe." Windows Resource Monitor is extensive but, difficult to configure. A quick look at resources can be found, however, by opening the Windows Task Manager (i.e., Ctrl-Alt-Del then click on Task Manager). Click on the Performance tab in Windows Task Manager and it's easy to see the effect that a program has on CPU, Memory, Disk, or Network performance.

If you need more details about the hardware on your PC (e.g.,

the effect a program has on CPU or GPU core temperatures), I recommend Speccy®. Speccy® is written and published by Piriform (now owned by Avast); the same company that developed CCleaner®. According to Jeffrey Wilson, Lead Analyst for PC Magazine, "This utility serves up a wealth of data about your PC's operating system, attached peripherals, memory, storage, and much more."

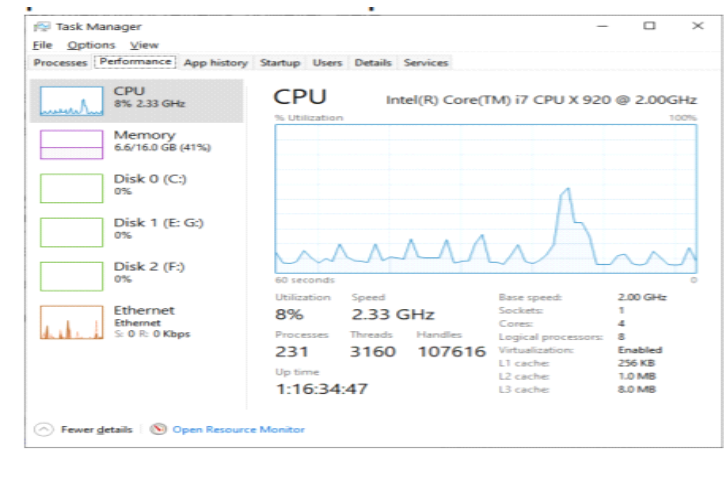

# **Microsoft Edge Is Getting a Web Search Sidebar**

![](_page_13_Picture_1.jpeg)

**CHRIS HOFFMAN** @CHRISBHOFFMAN

![](_page_13_Picture_3.jpeg)

Microsoft

Wouldn't it be great to search for something from the current web page without opening yet another browser tab? Microsoft will soon add a sidebar search feature to Edge, making web searches even better—especially on widescreen displays.

This feature will soon be easy to discover in Microsoft Edge. You'll just have to highlight one or more words on the current page and right-click them as usual. In addition to the normal "Search the web" option, you'll see a "Search in sidebar" option. Click it and the search results will show up in a sidebar pane at the right side of your browser.

You'll be able to read about the search term without leaving the current web page, seeing both the web page you searched from and the search results on screen at the same time. With so many PCs having widescreen monitors with extra horizontal space, this seems like an excellent productivity feature. We're excited to get our hands on it.

As a bonus for organizations, this search sidebar will show results from the company intranet if someone is signed in with an Azure Active Directory account. People will be able to search their company's internal documentation from the sidebar, too.

Microsoft announced this feature at Build 2020 on May 19, 2020. Microsoft says the search sidebar will soon come to Insider preview builds of the new Edge browser "in the coming weeks" after that, so it may take a few months before this feature is available to everyone using Microsoft's Edge browser.

That's not the only Edge browser feature Microsoft announced at this year's Build. Edge's built-in Collections feature will soon integrate with Pinterest. With the integration enabled, you'll be able to see suggestions from Pinterest in your collections and export collections directly to a new Pinterest board

# **PLATEAU PC USERS GROUP, Inc.**

#### APPLICATION FOR MEMBERSHIP

![](_page_14_Picture_2.jpeg)

#### **New Member** *Renewing Member*

Return this application, with check for annual dues payable to "PLATEAU PC USERS GROUP." Return to the club Treasurer during our meeting or mail to PPCUG Treasurer. P.O. Box 3787, Crossville, TN 38557. Our annual dues are now payable on July 1st of each year. Annual dues are \$24 per single person / \$30 per family starting 7/1/2014 with partial years' dues as follows:

![](_page_14_Picture_155.jpeg)

![](_page_15_Picture_0.jpeg)

Π

August 2020

![](_page_15_Picture_2.jpeg)

![](_page_15_Picture_124.jpeg)